# dOOwifi La domotique simplifiée

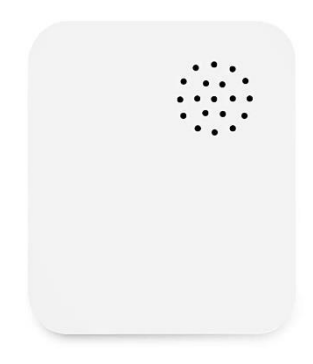

DÉTECTEUR DE VIBRATION

**DWF-0607WI Appairage en Bluetooth ou Wifi**

Version 1.1 - 2022

#### **PRINCIPE DE FONCTIONNEMENT D'UN MODULE WIFI**

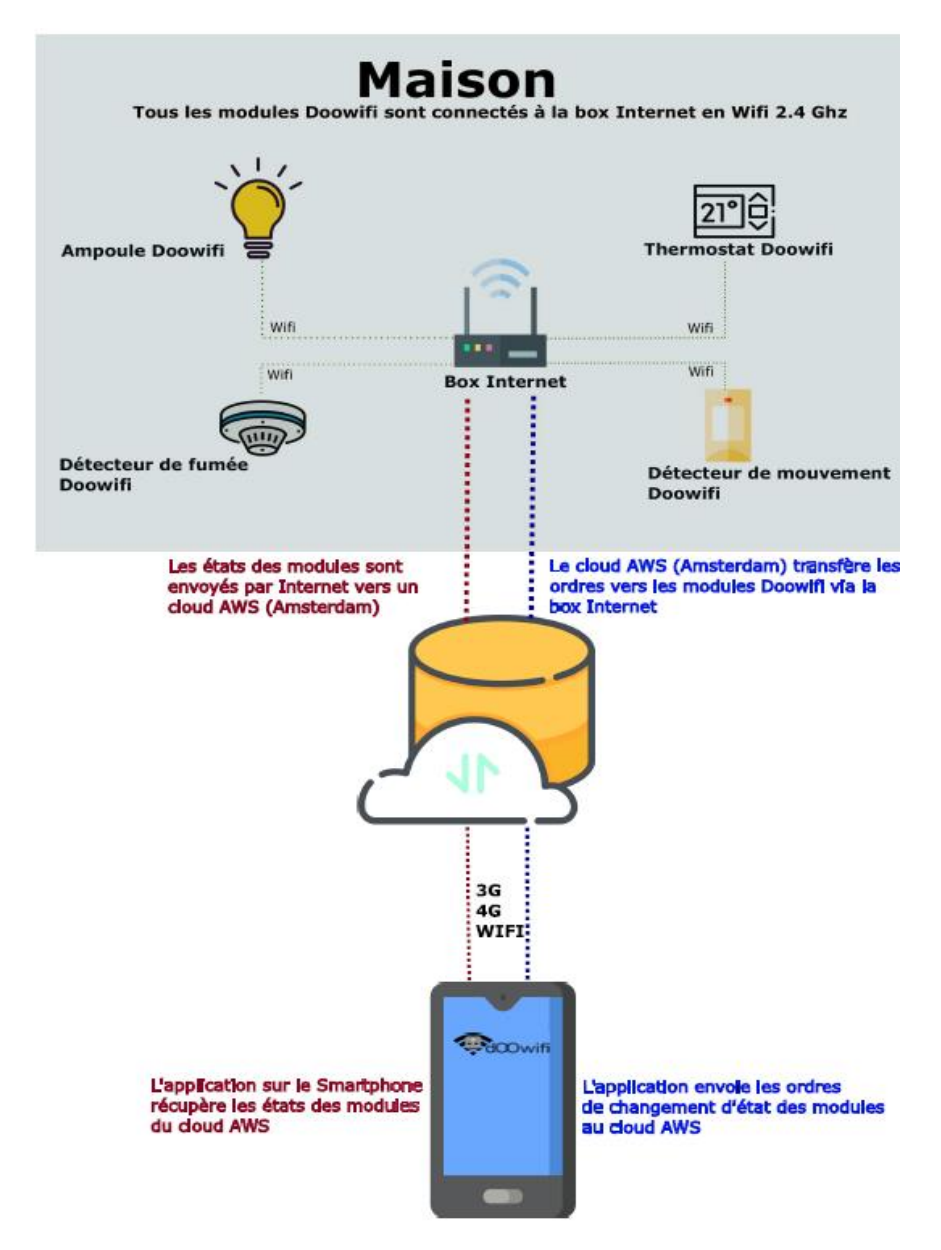

## **ÉTAPE 1 : DISSOCIER LES FRÉQUENCES WIFI DE LA BOX INTERNET**

**Les modules Wifi utilisent le réseau 2,4 Ghz** pour obtenir une longue portée entre le module et la box Internet.

Pendant l'installation du module, votre téléphone doit être connecté en WIFI à votre box Internet sur la fréquence de 2,4 GHz.

La plupart des box Internet émettent le Wifi avec une fréquence mixte de 2,4 Ghz et 5,8 Ghz. Vous devez dissocier ces 2 fréquences, désactiver la fréquence 5Ghz (Freebox) ou donnez un nom SSID différent au réseau 2,4 Ghz (Sfr). L'opération est très facile, suivez la procédure indiquée par votre fournisseur. Cliquez sur le nom de votre box Internet afin d'avoir un guide de paramétrage sur l'internet.

#### [Livebox](https://assistance.orange.fr/livebox-modem/toutes-les-livebox-et-modems/installer-et-utiliser/piloter-et-parametrer-votre-materiel/le-parametrage-avance-reseau-nat-pat-ip/creer-un-reseau-local-a-votre-domicile/livebox-play-configurer-deux-reseaux-wifi-distincts_71941-72798) 3 [Livebox 4](https://assistance.orange.fr/livebox-modem/toutes-les-livebox-et-modems/installer-et-utiliser/piloter-et-parametrer-votre-materiel/le-parametrage-du-wifi/livebox-4-configurer-deux-reseaux-wifi-separement_188772-720614) [Freebox](https://www.youtube.com/watch?v=6OQgNGhqrP4&feature=emb_title) [Bbox](https://forum.bouyguestelecom.fr/questions/2419671-separer-wifi-2-4-5-ghz-reseau-wifi-2-4) [Sfr](https://assistance.sfr.fr/internet-tel-fixe/wifi-debit/changer-canal-wifi-utiliser-box-thd-sfr.html)

Vous pouvez aussi appeler le service technique de votre fournisseur d'internet pour avoir de l'assistance.

**Passez à l'étape suivante uniquement si vous avez réussi à dissocier les 2 fréquences Wifi et que votre téléphone soit connecté en Wifi 2,4 Ghz**.

**ASTUCE :** Si vous changez la box Internet, configurez le Wifi 2,4 Ghz de la nouvelle box avec le même nom (SSID) et le même mot de passe que l'ancienne box, les modules Doowifi se reconnecteront automatiquement à la nouvelle box.

## **ÉTAPE 2 : TÉLÉCHARGER L'APPLICATION**

Si vous utilisez déjà une application Smart Life, Tuya Smart, Konyks, Nedis ou une application compatible avec la technologie Tuya, passez à l'étape 3.

Sinon, téléchargez l'application Smart Life sur App store ou sur Play Store.

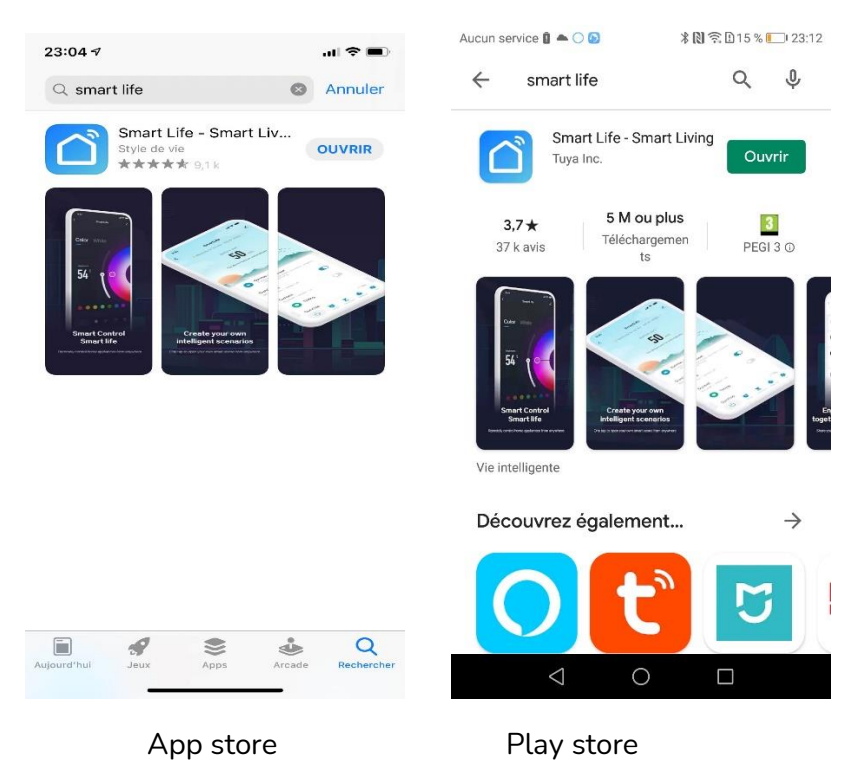

Après l'installation, Cliquez sur Enregistrer pour créer votre compte.

## **ÉTAPE 3 : OUVRIR L'APPLICATION**

Lancer l'application Smart Life ou votre application habituelle

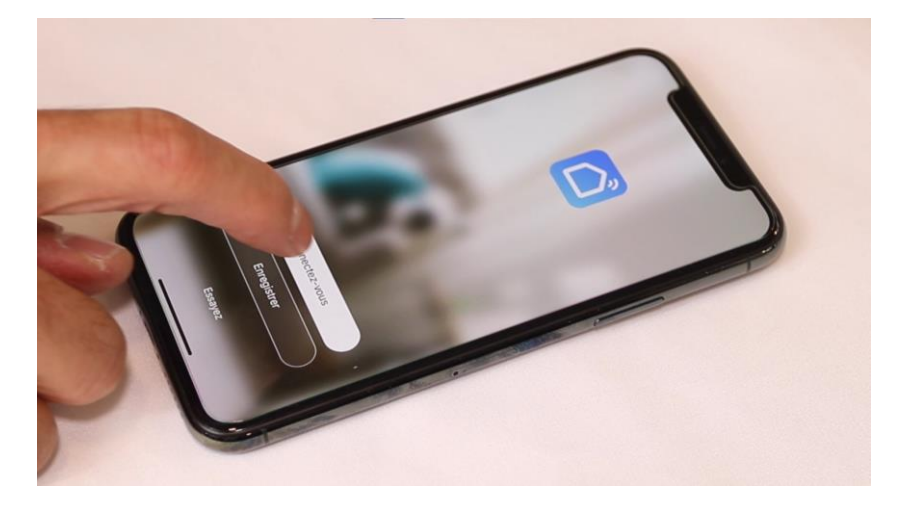

Identifiez-vous avec votre adresse email et le mot de passe que vous avez créé puis cliquez sur Se Connecter

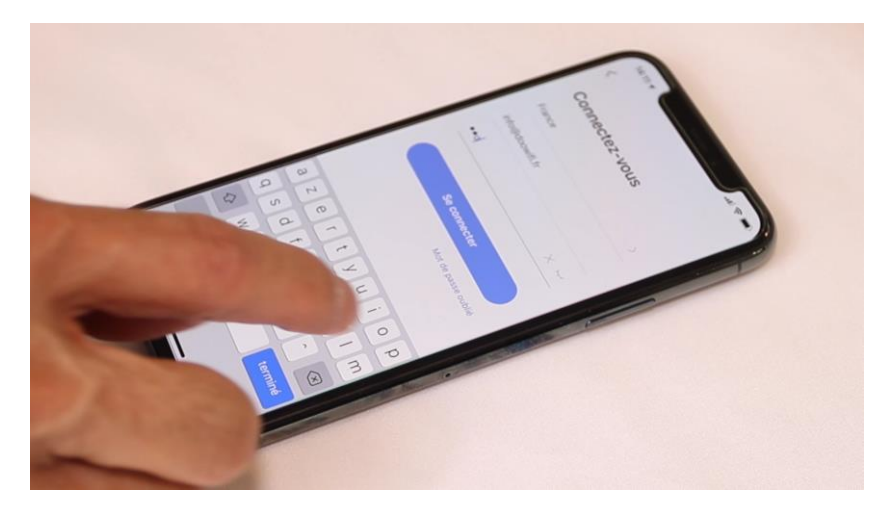

## **ÉTAPE 4 : METTRE LE DÉTECTEUR EN MODE D'APPAIRAGE**

Glissez la face avant vers le sens de la flèche (Open) pour l'enlever puis mettre des piles.

Appuyez 5 secondes sur le bouton sur le côté du détecteur puis le relâcher, l'indicateur lumineux rouge clignote rapidement.

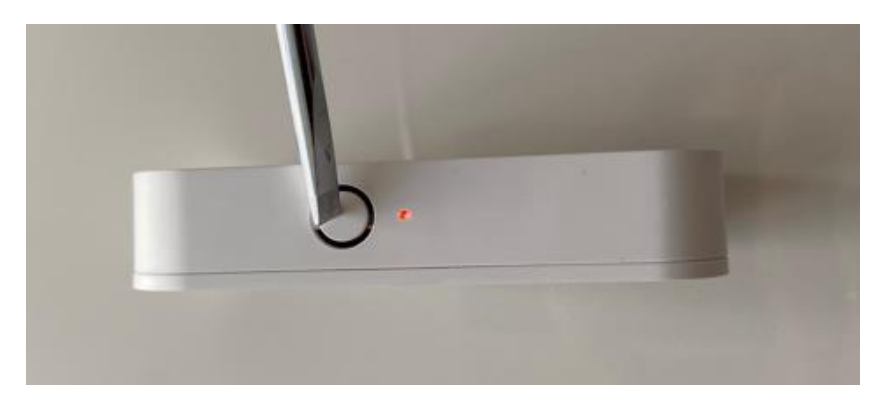

### **ÉTAPE 5 : APPAIRAGE PAR BLUETOOTH**

Cliquez sur Ajouter un appareil

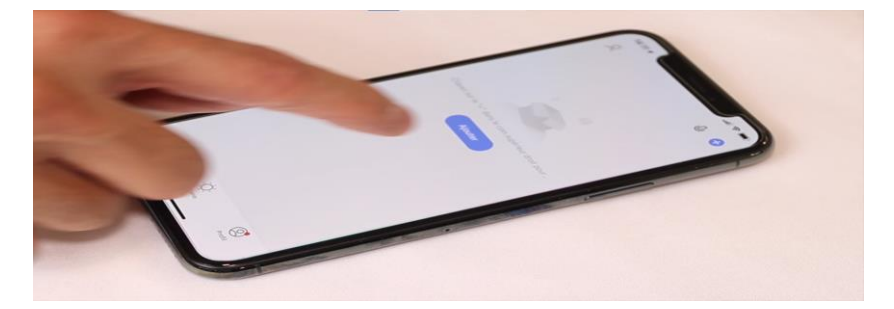

**Si le Bluetooth sur votre téléphone est activé**, il détectera automatiquement le détecteur de présence d'eau. Cliquez sur Ajouter puis entrez la clé wifi du réseau 2,4 Ghz si nécessaire.

**Si vous n'avez pas de Bluetooth ou il ne détecte pas le détecteur, passez à l'étape 6**

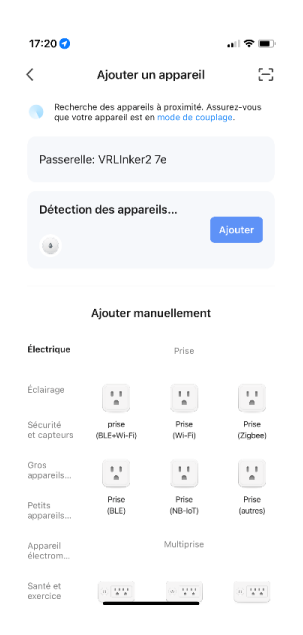

Cliquez sur Ajouter, l'application demandera la clé Wifi. Remplissez la clé Wifi puis clique sur Suivant.

Version 1.1 - 2022

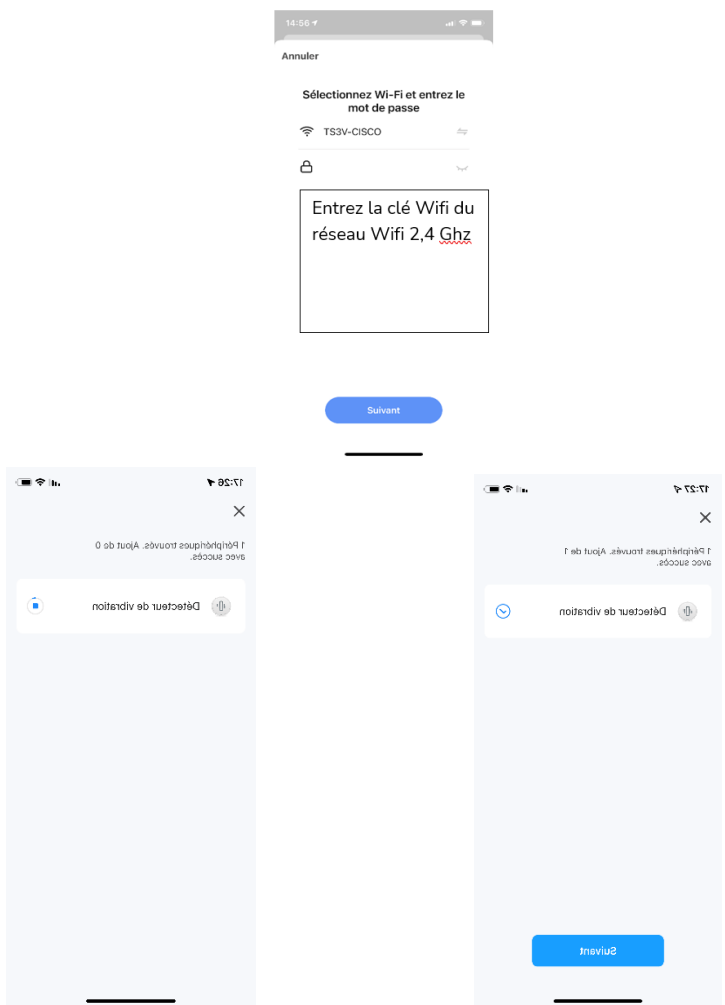

A la fin de la procédure, l'écran va afficher l'état du détecteur.

Version 1.1 - 2022

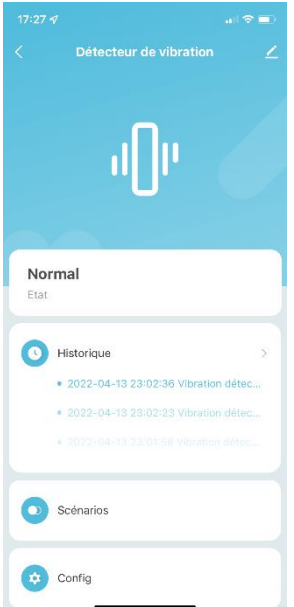

#### **ÉTAPE 6 : APPAIRAGE PAR WIFI (SI SANS BLUETOOTH)**

Cliquez sur l'icône **Capteur (Wi-Fi)** dans l'onglet **Sécurité et Capteurs**

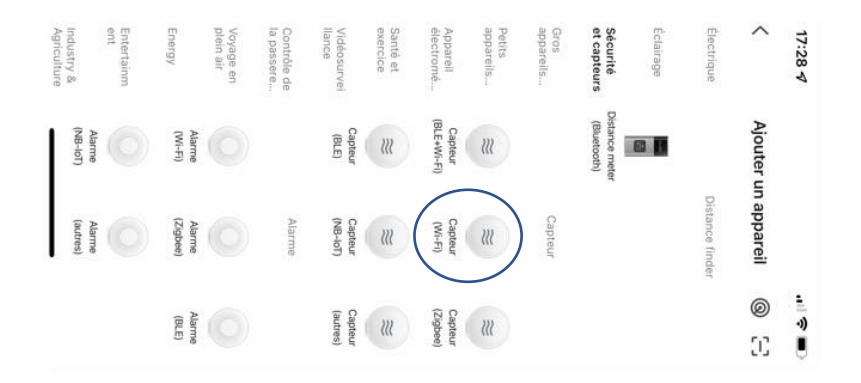

Votre téléphone est déjà connecté en Wifi 2.4 Ghz (Etape 1). Tapez le clé de votre réseau Wifi puis cliquez sur Suivant

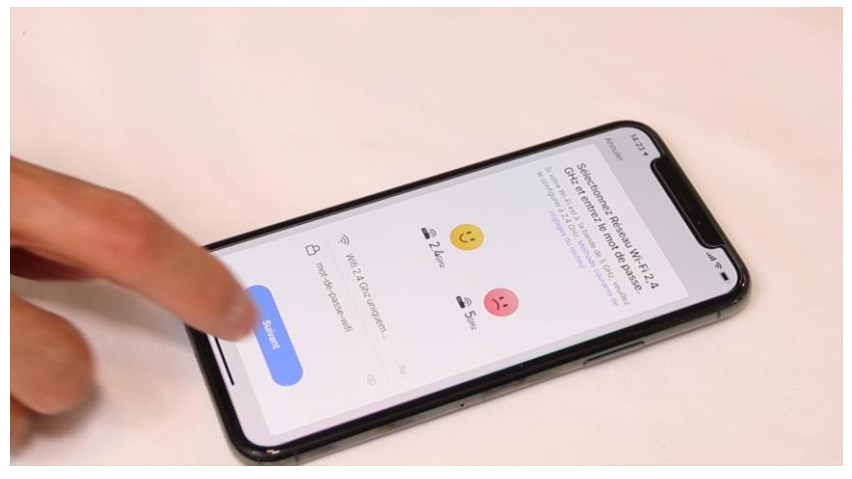

Cliquez sur la ligne Voyant de confirmation

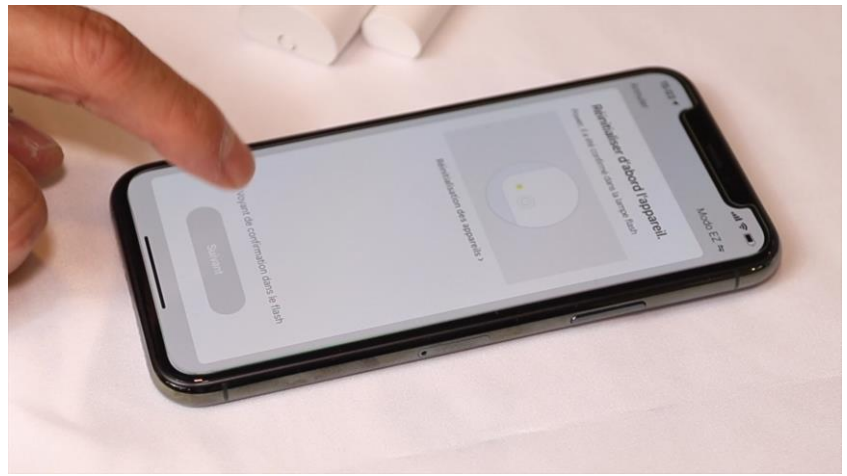

#### Cliquez sur Suivant

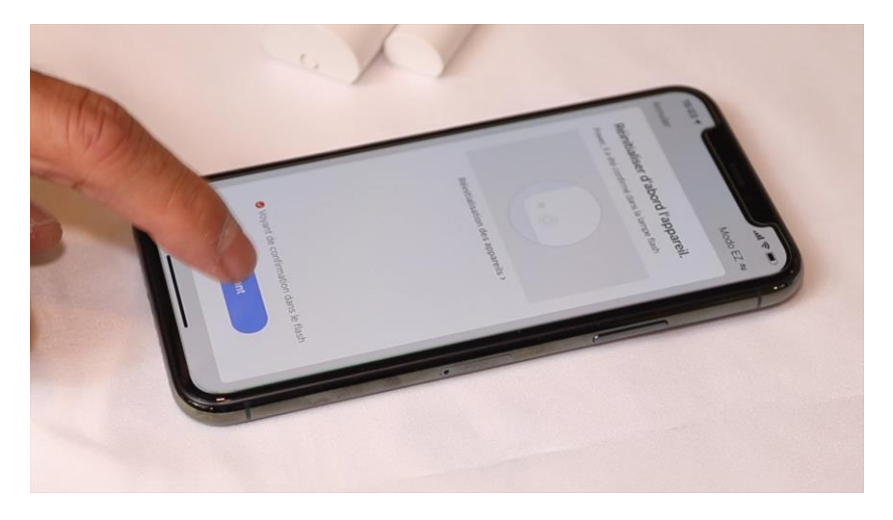

L'application recherche le détecteur d'ouverture sur le réseau Wifi. Cette opération dure entre 20 secondes et 2 minutes.

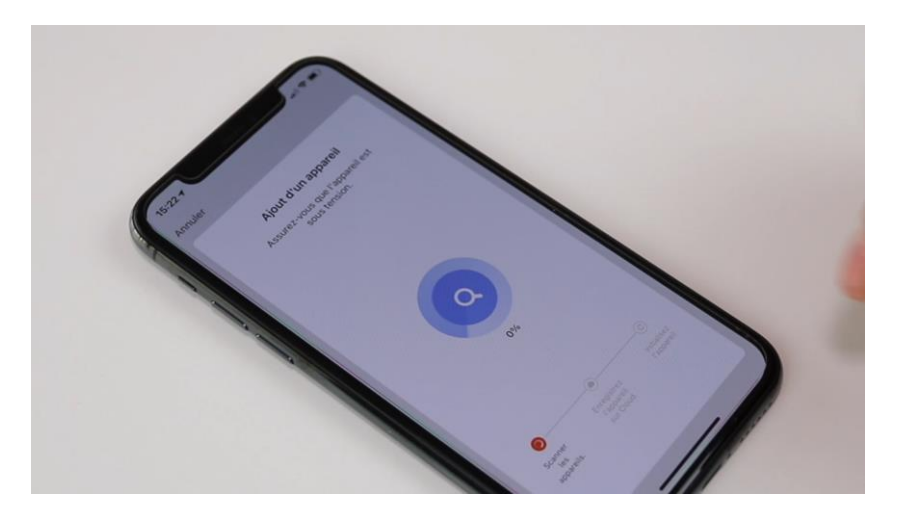

A la fin de la procédure, l'écran va afficher Terminé. Votre capteur est prêt à fonctionner.

### **FÉLICITATION !**

VOUS POUVEZ RECEVOIR LES NOTIFICATIONS SUR VOTRE SMARTPHONE EN MÊME TEMPS QUE LA SONNERIE DU BUZZER EN CAS DE DÉTECTION D'EAU.

Date d'achat : Compte Smart Life :

#### **Note :**

# dOOwifi La domotique simplifiée

**01 82 28 57 90 (Appel gratuit)**

**Info@doowifi.fr**

**DOOWIFI.FR** 46, AVENUE DE SEGUR - 75015 PARIS